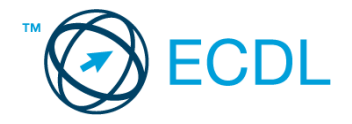

## **31. FELADAT**

## Nyissa meg a táblázatot!

A táblázat egy képkereskedés azon áruit sorolja fel, melyeket akciós áron kínál. Az A1:D70 tartományban lévő táblázat a következő adatokat tartalmazza: áru kódja, megnevezése, készlet (db), eredeti egységár (Ft/db).

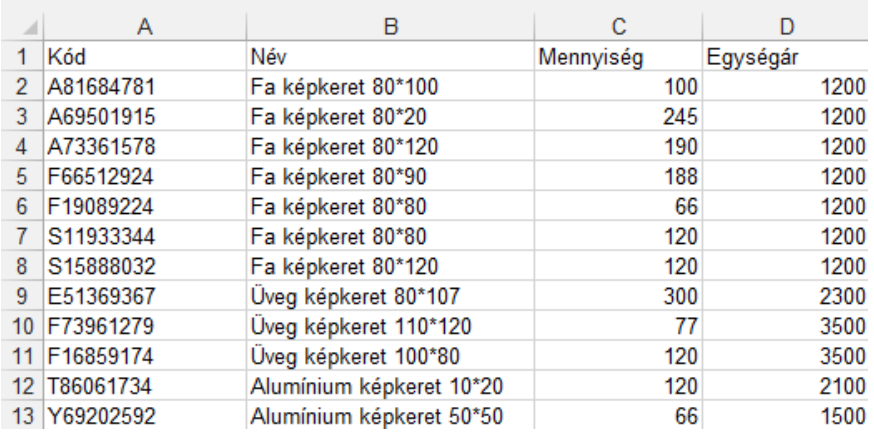

Feladata a következő:

- 1. Írja az E1-es cellába az "Érték" szót, majd az E oszlopban számítsa ki képlet segítségével az egyes tételek értékét a darabszám és az egységár alapján! [2 pont]
- 2. Írja a H1-es cellába a kedvezmény mértékét százalékosan (pl. 25%), majd jelenítse meg az F oszlopban az e százalékkal csökkentett egységárakat! A képletben hivatkozzon a H1-es cellára! [2 pont]
- 3. Számítsa ki a K1-es cellában a teljes készlet értékét (az eredeti árral számolva)! [2 pont]
- 4. Számítsa ki az L1-es cellában az egységárak átlagát! [2 pont]
- 5. A D71-es cellában számítsa ki függvény segítségével, hány tétel szerepel a legmagasabb egységárral! [3 pont]
- 6. A G oszlopban jelenítse meg az egyes tételek kedvezményes árát a következők szerint: 2000 Ft alatt a kedvezmény 10%, 2000 Ft-tól 20%.[3 pont]
- 7. A kódokat tartalmazó cellákhoz rendeljen zöld alapot és sárga betűszínt! [2 pont]
- 8. Az egységárakat tartalmazó cellákhoz rendeljen pénznem formátumot! Tizedes értékek ezekben a cellákban ne jelenjenek meg! [2 pont]
- 9. A tételek nevét igazítsa középre, a kódokat pedig jobbra! [2 pont]
- 10. Növelje meg az első sor magasságát a duplájára, majd igazítsa vertikálisan középre az A1:D1 tartomány celláit! [2 pont]
- 11. Ábrázolja csoportosított sávdiagramon az üveg képkeret megnevezésű tételek készleten lévő mennyiségeit a következők szerint (a diagramot új munkalapként hozza létre): [3 pont]
	- Az y tengelyen szerepeljen a "db" szó! [1 pont]
	- A sáv színe piros legyen! [1 pont]
	- A diagramról a pontos értékek is legyenek leolvashatók! [1 pont]
- 12. Nyomtassa ki a munkalapot (ívet) oszlop- és sorazonosítókkal együtt a jelenlegi nyomtatási terület megtartásával! [2 pont]
- 13. Mentse el a dokumentumot a megadott néven a megadott helyre! [2 pont]